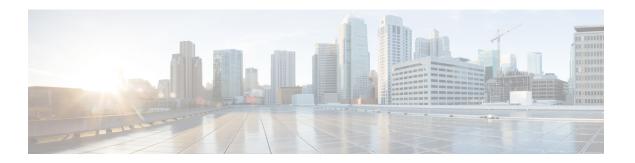

## **Top-N Reports**

- Information About Top-N Reports, on page 1
- How to Use Top-N Reports, on page 2
- Examples: Top-N Reports, on page 4

# **Information About Top-N Reports**

#### **Top-N Reports Overview**

Top-N reports allow you to collect and analyze data for each physical port on a switch. When Top-N reports start, they obtain statistics from the appropriate hardware counters and then go into sleep mode for a user-specified interval. When the interval ends, the reports obtain the current statistics from the same hardware counters, compare the current statistics from the earlier statistics, and store the difference. Top-N reports feature is supported only the Cisco Catalyst 9500 High Performance Series Switches. The statistics for each port are sorted by one of the statistic types that are listed below:

- broadcast Number of input/output broadcast packets
- bytes Number of input/output bytes
- errors Number of input errors
- multicast Number of input/output multicast packets
- overflow Number of buffer overflows
- packets Number of input/output packets
- utilization Utilization

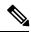

Note

When calculating the port utilization, Top-N reports bundles the Tx and Rx lines into the same counter and also looks at the full-duplex bandwidth when calculating the percentage of utilization. For example, a Gigabit Ethernet port would be 2000-Mbps full duplex.

### **Top-N Reports Operation**

When you enter the collect top command, processing begins and the system prompt reappears immediately. When processing completes, the reports are not displayed immediately on the screen; the reports are saved for later viewing. The Top-N reports notify you when the reports are complete by sending a syslog message to the screen.

# **How to Use Top-N Reports**

### **Enabling Top-N Reports**

To enable Top-N reports creation, perform this task:

#### **SUMMARY STEPS**

- 1. enable
- **2. collect top** [number\_of\_ports] **counters interface** {type | **all** | **layer-2** | **layer-3**} [**sort-by** statistic\_type] [**interval** seconds]

#### **DETAILED STEPS**

|        | Command or Action                                                                                                    | Purpose                                                                                                    |
|--------|----------------------------------------------------------------------------------------------------|----------------------------------------------------------------------------------------------------|
| Step 1 | enable  Example:  Device> enable                                                                                                    | Enables privileged EXEC mode. Enter your password if prompted.                                                                                                    |
| Step 2 | <pre>collect top [number_of_ports] counters interface {type   all   layer-2   layer-3} [sort-by statistic_type] [interval seconds] Example: Device# collect top 4 counters interface all sort-by utilization interval 76</pre> | <ul> <li>Enables Top-N reports creation.</li> <li>type — type of interface — FastEthernet, GigabitEthernet, TenGigabitEthernet, FortyGigabitEthernet, TwentyFiveGigabitEthernet, HundredGigabitEthernet, Port-channel</li> <li>When enabling Top-N reports creation, note the following information:</li> <li>You can specify the number of busiest ports for which to create reports (the default is 20).</li> <li>You can specify the statistic type by which ports are determined to be the busiest (the default is utilization). The supported values for statistic_type are broadcast, bytes, errors, multicast, overflow, packets, and utilization.</li> <li>You can specify the interval over which statistics are collected (range: 0 through 999; the default is 30 seconds).</li> </ul> |

| ( | Command or Action | Purpose                                                                                                    |
|---|-------------------|----------------------------------------------------------------------------------------------------|
|   |                   | • Except for a utilization report (configured with the sort-by utilization keywords), you can specify an interval of zero to create a report that displays the current counter values instead of a report that displays the difference between the start-of-interval counter values and the end-of-interval counter values. |

### **Displaying Top-N Reports**

To display Top-N reports, perform this task:

#### **SUMMARY STEPS**

- 1. enable
- **2. show top counters interface report** [report\_num]

### **DETAILED STEPS**

|        | Command or Action                                      | Purpose                                                                                               |
|--------|--------------------------------------------------------|----------------------------------------------------------------------------------------------------|
| Step 1 | enable                                                 | Enables privileged EXEC mode. Enter your password if                                                  |
|        | Example:                                               | prompted.                                                                                             |
|        | Device> enable                                         |                                                                                                    |
| Step 2 | show top counters interface report [report_num]        | Displays Top-N reports.                                                                               |
|        | Example:  Device# show top counters interface report 1 | <b>Note</b> To display information about all the reports, do not enter a <i>report_num</i> value.     |
|        |                                                        | Top-N reports statistics are not displayed in these situations                                        |
|        |                                                        | • f a port is not present during the first poll.                                                      |
|        |                                                        | • If a port is not present during the second poll.                                                    |
|        |                                                        | If a port's speed or duplex changes during the polling interval.                                      |
|        |                                                        | <ul> <li>If a port's type changes from Layer 2 to Layer 3 during<br/>the polling interval.</li> </ul> |
|        |                                                        | • If a port's type changes from Layer 3 to Layer 2 during the polling interval.                       |

## **Clearing Top-N Reports**

To clear Top-N reports, perform one of these tasks:

#### **SUMMARY STEPS**

- 1. enable
- **2.** clear top counters interface report [report\_num]

#### **DETAILED STEPS**

|        | Command or Action                                       | Purpose                                                                                  |
|--------|---------------------------------------------------------|------------------------------------------------------------------------------------------|
| Step 1 | enable                                                  | Enables privileged EXEC mode. Enter your password if prompted.                           |
|        | Example:                                                |                                                                                          |
|        | Device> enable                                          |                                                                                          |
| Step 2 | clear top counters interface report [report_num]        | Clears all the Top-N reports that have a status of done.                                 |
|        | Example:  Device# clear top counters interface report 4 | • report_num — Specifies the report number that must be cleared regardless of the status |
|        | Bevice, clear top counters interface report 4           |                                                                                          |

## **Examples : Top-N Reports**

#### **Enabling Top-N Reports**

This example shows how to enable Top-N reports creation for an interval of 76 seconds for the four ports with the highest utilization:

#### **Displaying Top-N Reports**

This example shows how to display information about all the Top-N reports:

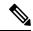

Note

Reports for which statistics are still being obtained are shown with a status of pending.

```
Device# show top counters interface report

Id Start Time Int N Sort-By Status Owner

1 08:18:25 UTC Tue Nov 23 2004 76 20 util done console
2 08:19:54 UTC Tue Nov 23 2004 76 20 util done console
3 08:21:34 UTC Tue Nov 23 2004 76 20 util done console
4 08:26:50 UTC Tue Nov 23 2004 90 20 util done console
```

This example shows how to display a specific Top-N report:

```
Device# show top counters interface report 1
```

Started By : console

```
Start Time : 08:18:25 UTC Tue Nov 23 2004
End Time : 08:19:42 UTC Tue Nov 23 2004
Port Type : All
Sort By : util
Interval : 76 seconds
Port Band Util Bytes Packets Broadcast Multicast In- Buf-
width (Tx + Rx) (Tx + Rx) (Tx + Rx) err ovflw
-----

Gi2/5 100 50 726047564 11344488 11344487 1 0 0
Gi2/48 100 35 508018905 7937789 0 43 0 0
Gi2/46 100 25 362860697 5669693 0 43 0 0
Gi2/47 100 22 323852889 4762539 4762495 43 0 0
```

### **Clearing Top-N Reports**

This example shows how to remove all reports that have a status of done:

Device# clear top counters interface report

```
04:00:06: %TOPN_COUNTERS-5-DELETED: TopN report 1 deleted by the console 04:00:06: %TOPN_COUNTERS-5-DELETED: TopN report 2 deleted by the console 04:00:06: %TOPN_COUNTERS-5-DELETED: TopN report 3 deleted by the console 04:00:06: %TOPN_COUNTERS-5-DELETED: TopN report 4 deleted by the console
```

This example shows how to remove a report number 4:

```
Device# clear top counters interface report 4
```

```
04:52:12: %TOPN COUNTERS-5-KILLED: TopN report 4 killed by the console
```

Examples : Top-N Reports